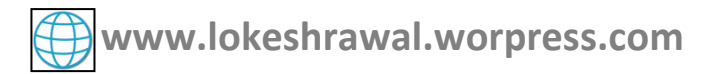

# **Tally Accounting By Loksa Rawal**

Tally Accounting notes

*Lokesh Rawal*

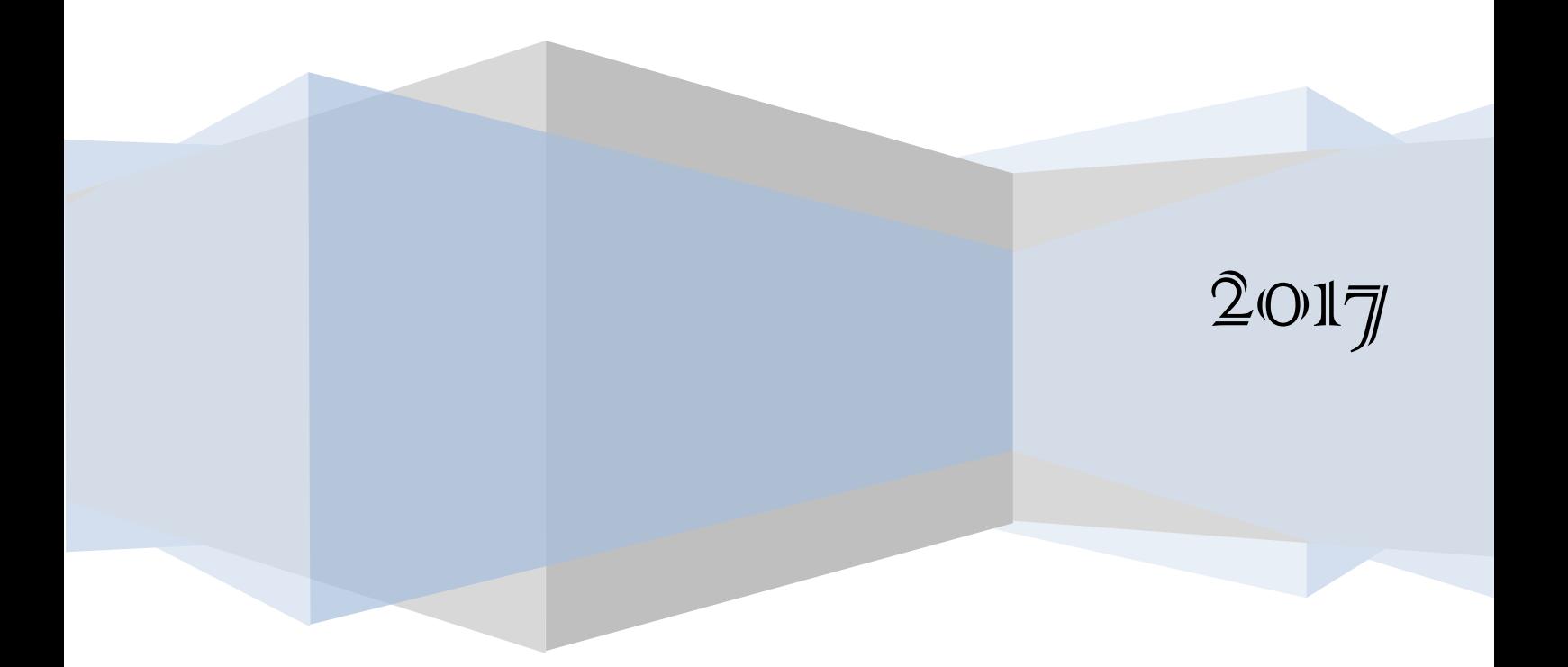

## टैली क्यों?

टैली भारत में फाइनेंसियल मैनेजमेंट सॉफ्टवेर का पर्यायवाची बन गया है. यह सॉफ्टवेयर देश के लगभग हरेक व्यापर में प्रयुक्त होता है. टैली िभी खाता बही, वाउचर प्रववष्टटयों करता है और चालान आदद तैयार करता है

टैली का प्रयोग निम्नलिखित लोगों दवारा विशेष रूप से किया जाता है.

- मासलक
- बकैं
- ऋणदाता
- ग्राहक
- <mark>आपूर्तिकर्ता</mark>
- कमाचारी

## टैली क्या है?

## **Tally.ERP 9 को टैली सॉल्यूशंस प्राइवेट लललिटेड नेबनाया है**

टैली सॉल्यूशंस प्राइवेट लिमिटेड एक बेंगलुरु स्थित सॉफ्टवेयर कंपनी है . यह भारत में सबसे ज्यादा मान्यता प्राप्त वितीय सॉफ्टवेयर है . यह वर्तमान में ब्रिटेन , बांग्लादेश और मध्य पूर्व सहित 100 से अधिक देशों में बेचा जाता है .टैली के सॉफ्टवेयर मुख्य रूप से वाउचर (Voucher) , वितीय वक्तव्यों (Financial<mark>)</mark> Statements), और कई उद्योगों में कराधान (Taxation) के लिए प्रयोग किया जाता है. यह सॉफ्टवेर खुदरा कारोबार के लिए विशेष उपयोगी है. उन्नत क्षमताओं क<mark>े </mark> कारण इसकी उपयोगिता एंटरप्राइज रिसोर्स प्लानिंग पैकेज में भी पाया जाता हैं.

## **प्रौद्योगिकी**

टैली सॉफ्टवेयर एक एसडीके आवरण (SDK wrapper) के साथ एक कोर मालिकाना इंजन (core proprietary engine) के साथ विकसित किया है . टैली की सहभागिता प्रपत्र और रिपोर्टस के अधिकांश टैली परिभाषा भाषा ( TDL ) का उपयोग कर

विकसित कर रहे हैं . टैली अनुप्रयोग का अनुकूलन TDL एसडीके का उपयोग किय<mark>ा</mark> जा सकता है .

- 1. Tally.ERP 9
- 1. Tally.Developer 9
- 1. Shoper 9
- 1. Tally.Server 9

#### **नेतत्ृ व**

एस एस गोयनका टैली सॉल्युशंस प्राइवेट लिमिटेड के संस्थापक अध्यक्ष थे.भारत गोयनका सह संस्थापक एवं टैली सॉल्यूशंस प्राइवेट लिमिटेड के प्रबंध निदेशक है .इनको नैसकॉम द्**वारा लाइफटाइम अचीवमेंट पुरस्कार से सम्मा**नित किया ,और<mark>-</mark> CellIT , एक आईटी चैनल पत्रिका द्वारा, एक लाइफटाइम अचीवमेंट पुरस्कार दिया गया है .

## लेखा के स्वर्ण नियम (Golden Rule of Accountancy in Hindi )

हर लेन - देन दो खातों को प्रभावित करता है. इसीलिए इसे दोहरी प्रविष्टि प्रणाली बहीखाता कहा जाता है.

## **लेखा के स्वर्ण ननयि (Golden Rule of Accountancy)**

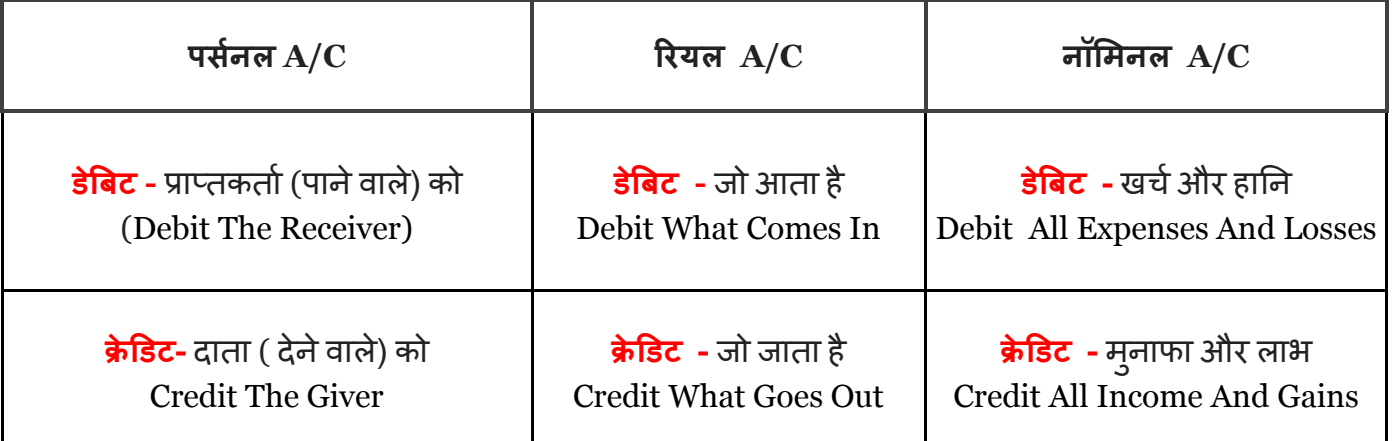

#### **उदाहिर् के ललए िान लीजिये**

**अप्रैल 1 .** शिवम 50,000 रुपये से व्यापर प्रारंभ करता है. **अप्रैल 2 .** 10,000 रुपये बकैं में जमा करता है. **अप्रैल 3 .**  $20,000$  रुपये का सामान खरीदता है. **अप्रैल 4.**  $1,500$  रुपये का सामान बेचता है. **अप्रैल 5.** 1,000 रुपये मकान मासलक को ककराया देता है. **िार्ण 10 .**  $50$  रुपये बैंक ब्याज मिलता है. इस प्रश्न को बनाने के पहले हमें ये निर्धारित करना होगा कि इन िारे लेन - देन ककन खातों के अंतगात आते है. **अप्रैल 1.** शिवम 50,000 रुपये से व्यापर प्रारंभ करता है. Capital A/C - Personal  $A/C$  के अंतर्गत आता है. (कैपिटल अकाउंट मालिक का अकाउंट होता है.)  $\cosh A/C$  - Real A/C के अंतर्गत आता है.

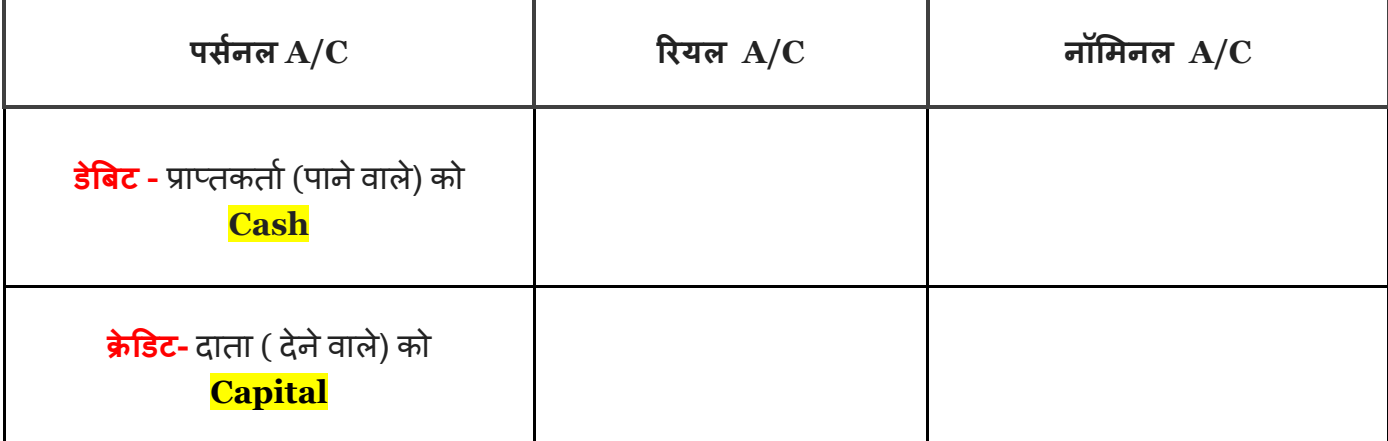

इसलिए,

**Capital A/C - Cr.----------------------50,000 Cash A/C - Dr.----------- 50,000**

#### **अप्रैल 2 .**

10,000 रुपये बकैं में जमा करता है.

Bank A/C - Personal A/C के अंतर्गत आता है.

 $\cosh A/C$  - Real A/C के अंतर्गत आता है.

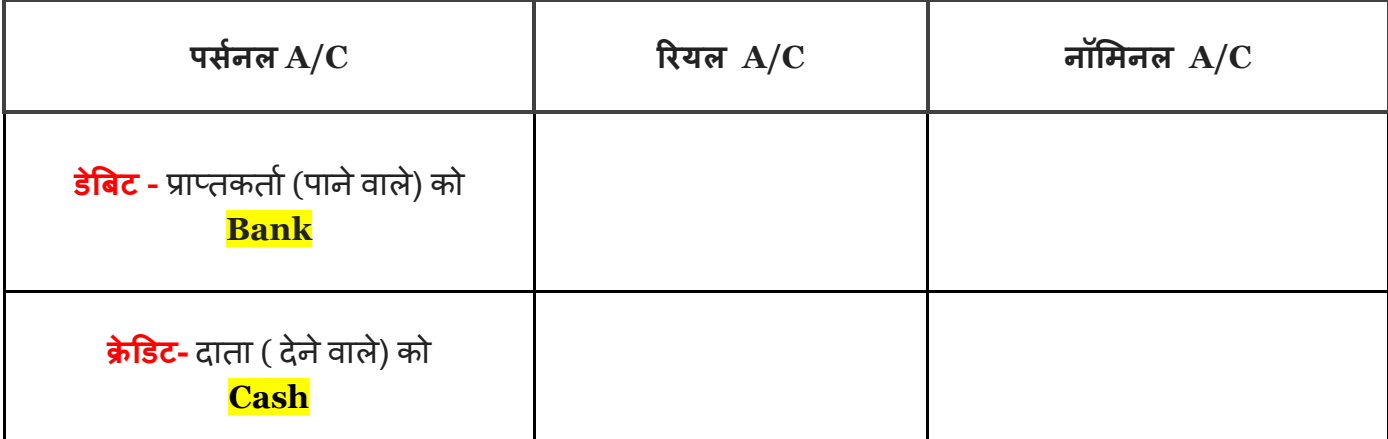

**Bank A/C - Dr.----------- 10,000 Cash A/C- Cr.---------------------- 10,000 अप्रैल 3 .**20,000 रुपये का िामान खरीदता है.

Purchase A/C - Real A/C के अंतर्गत आता है.  $\cosh A/C$  - Real A/C के अंतर्गत आता है.

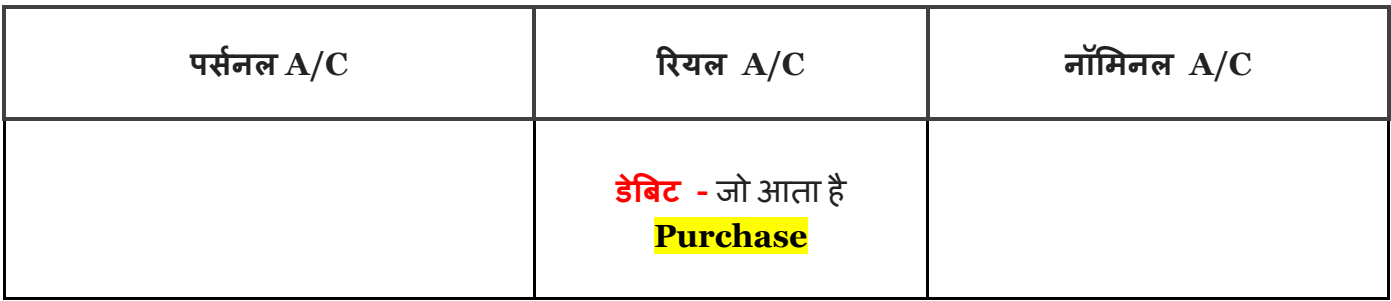

![](_page_5_Picture_158.jpeg)

इसलिए, **Purchase A/C - Dr.----------- 20,000 Cash A/C - Cr------------------20,000**

#### **प्रैल 4.**

 $1,500$  रुपये का सामान बेचता है.

 $\operatorname{Cash}$  A/C - Real A/C के अंतर्गत आता है. Sales  $A/C$  - Real  $A/C$  के अंतर्गत आता है.

![](_page_5_Picture_159.jpeg)

इसलिए,

**Cash A/C - Dr.----------- 1,500**

**Sales A/C - Cr.---------------------- 1,500**

**अप्रैल 4.**

1,000 रुपये मकान मासलक को ककराया देता है.

 $\cosh A/C$  - Real A/C के अंतर्गत आता है. Rent  $A/C$  - Nominal  $A/C$  के अंतर्गत आता है.

![](_page_6_Picture_169.jpeg)

#### इसलिए,

**Rent A/C - Dr.----------- 1,000 Cash A/C - Cr.---------------------- 1,000**

### **िार्ण 10 .**

50 रुपये बकैं ब्याज समलता है.

 $\cosh A/C$  - Real A/C के अंतर्गत आता है. Rent  $A/C$  - Nominal  $A/C$  के अंतर्गत आता है.

![](_page_6_Picture_170.jpeg)

इसलिए,

**Cash A/C - Dr.---------------------- 50 Interest A/C - Cr.----------- 50** <mark>हम इस प्रश्न का जर्नल एंट्री करते है.</mark>

- अप्रैल 1. शिवम 50,000 रुपये से व्यापर प्रारंभ करता है.
- **अप्रैल 2 .** 10,000 रुपये बकैं में जमा करता है.
- **अप्रैल 3 .** 20,000 रुपये का िामान खरीदता है.
- **अप्रैल 4.** 1,500 रुपये का िामान बेचता है.
- **अप्रैल 5.** 1,000 रुपये मकान मासलक को ककराया देता है.
- **िार्ण 10 .** 50 रुपये बकैं ब्याज समलता है.

![](_page_7_Picture_237.jpeg)

## (Basics of Accounting) लेखा की म ू ल बातें

```
िूल रूप से तीन प्रकाि के खातों का उपयोि लेनदेन के ललए ककया िाता है.
```
- 1. व्यष्क्तगत खाता (Personal Accounts)
- 2. वास्तविक खाता (Real Accounts)
- 3. आय व्यय खाता (Nominal Accounts)

**व्यक्तिगत खाता :** यह खाता व्यक्ति या निजी खातों से सम्बंधित है. उदाहरण के त्निए

- व्यष्क्त (Person)
- बैंक (Bank)
- आपूर्तिकर्ता (Suppliers)
- ग्राहक (Customers)
- लेनदारों (Creditors)
- फमा (Firm)
- पूंजी (Capital)

**वास्तविक खाता:** वास्तविक खाता व्यापार के स्वामित्व और संपत्ति से संबंधित लेखा हैं. वास्तविक खातों मूर्त और अमूर्त खातों में शामिल हैं. उदाहरण के लिए

- $\cdot$  भूमि (Land)
- भवन (Building)
- नकद (Cash)
- खरीद (Purchase)
- ब्रबक्री (Sale)
- फनीचर (Furniture)
- स्टॉक (Stock)
- पेटेंट (Patent)
- ग ुडववल (Goodwill)

### **आय - व्यय खाता** आय, खर्च, लाभ और नुकसान से संबंधित हैं. उदाहरण के लिए

- वेतन (Salary)
- कमीशन (Commission)
- रेंट (Rent)
- प्रकाश (Electricity)
- बीमा (Insurance)
- आय (Income)
- व्यय (Expenditure)
- लाभांश खाता (Dividend)

## लेखा को मोटे तौर पर निम्नलिखित चार समूहों में वगीकृत किया जा सकता है.

- 1. संपत्ति (Assets)
- 2. देयताएं (Liabilities)
- 3. आय (Income)
- 4. व्यय (Expenditure)

## **लेखांकन के लसद्धान्त , अवधािर्ा औि कन्वेंशन**

#### **1. िािस्व प्राजतत (Revenue Realization)**

<u>जिस तारीख को राजस्व अर्जित किया जाता है उसी तारीख को आय प्राप्ति माना जाता</u> है. इस अवधारणा के अनुसार, अनर्जित राजस्व खाते में नहीं लिया जाता है. यह अवधारणा एक लेखा अवधि से संबंधित आय का निर्धारण करने के लिए महत्वपूर्ण है. यह आय और मुनाफा बढ़ाने की सभावनाओं को कम कर देता है.

#### **2. अन ुरूपता की अवधािर्ा (Matching Concept)**

इस अवधारणा के अनुसार , एक लेख अवधि में जितने राजस्व की प्राप्ति होती हैं | उसमें से राजस्व प्राप्ति के लिए किये गए खर्च को घटा दिया जाता है.

लाभ(Profit ) = आय (Income) - खचा (Expenditure) इसी लाभ को मालिकों में बांटा जाता है.

**3. बढोतिी (एक्रु अल Accrual)-**इि ननयम में ष्जि तारीख को लेनदेन ककया जाता है उसी तारीख को रिकॉर्ड किया जाता है.

उदाहरण के लिए मान लीजिये 25 तारीख को 10,000 का सामान बिक्री किया गया. इस 10000 ब्रबक्री का पेमेंट 30 तारीख को समला .

इस स्थिति में भी बिक्री 10 तारीख को ही रिकॉर्ड किया जायेगा।

**4. चलायमान (**Going Concern)-इस अवधारणा के अनुसार व्यापार कम से कम 12 महीने तक चलता रहेगा।

**5. लेखांकन अवगध (Accounting Period)**यह वह अवधि है ष्जिमें लाभ या हानन की गणना की जाती है. यह 12 महीने या 6 महीने या 3 महीने का भी हो िकता है.

**6. लेखा इकाई Accounting Entity** इस धारणा के अनुसार, एक व्यापार एक इकाई होता <mark>है तो अपने मालिकों, लेनदारों और दूसरों अलग माना जाता है. उदाहरण के लिए,</mark> एकमात्र मासलक वाले व्यापर में भी , मासलक अलग है और व्यापर अलग. अगर मालिक व्यापर को पैसा देता है तो व्यापार उसको क्रेडिट करेगा और अगर मालिक पैसा लेता है तो उसे डेबिट करेगा.

**7 . िनी िापन (Money Measurement)**लेखांकन में, के वल व्यापार लेनदेन और ववत्तीय प्रकृति की घटनाओं को दर्ज करते हैं. जिस लेनदेन को पैसे के मामले में व्यक्त किया जा सकता है केवल उसी लेनदेन को दर्ज करते हैं.

## **दोहिी प्रववजटट पद्धनत (Double Entry System of Book Keeping)**

दोहरी प्रविष्टि पद्धति के अनुसार, खातों में दर्ज सभी व्यावसायिक लेनदेन के दो पहलू हैं -डेबिट पहलू(प्राप्ति) और क्रेडिट पहलू (दे). उदाहरण के लिए, एक व्यापार (Assets) परिसंपत्ति (प्राप्ति) काअधिग्रहण और इसके लिए (cash) नकद (दे) का भुगतान करती है.

### **बही की दोहिी प्रववजटट प्रर्ाली की ननम्नललखखत ववशेषताएं हैं :**

• हर व्यापार लेनदेन के दो खातों को प्रभाववत करता है • प्रत्येक लेन - देन के दो पहलुहैं, डेबिट और क्रेडिट। • सभी व्यावसायिक लेनदेन का पूरा रिकार्ड रखता है • एक अर्वाधे के दौरान लाभ या नुकसान का पता लगाने में मदद करता है • बैलेंस शीट बनाने में मदद करता है

• व्यवस्थित और वैज्ञानिक पदधति से रिकॉर्डिंग करने के कारण धोखाधड़ी की िंभावनाओं को कम करता है.

### **लेखांकन का तिीका (Mode of Accounting)**

लेखा प्रक्रिया खातों में लेनदेन की पहचान करने और रिकॉर्डिंग के साथ शुरू होता है, लेखा प्रक्रि <mark>या मेंपहला कदम लेखा बहियों में लेनदेन की रिकॉर्डिंग है. लेखा में केवल उन लेनदेन को शामि</mark> <mark>ल कियाजाता है जिसमें धन शामिल है.</mark> इन्हें विभिन्न स्रोतो<mark>ं के द्</mark>वारा प्राप्त दस्तावेजों के आधा <mark>र परक्रमबद्ध किया जाता है. निम्नलिखित सबसे आम स्रोत दस्तावेज हैं.</mark>

- $\bullet$  कैश मेमो (Cash Memo)
- चालान या बिल (Invoice or Bill)
- वाउचर (Voucher)
- रसीद (Receipt)
- डेब्रबट नोट (Debit Note)
- क्रेडिट नोट (Credit Note)

#### **कै श िेिो (Cash Memo)**

यह नकद बिक्री के लिए एक भुगतान बिल है.

#### **वाउचर (***Voucher***)**

<mark>यह व्यापार लेनदेन से सम्बंधित एक दस्तावेज है</mark>.

#### **िसीद (Receipt)**

जब व्यापारी अपने द्वारा बेची गई वस्तुओं के एवज में ग्राहक से नकदी प्राप्त करता है तोवह <mark>ग्राहक के नाम से एक रसीद जारी करता है. इस रसीद में राशि का विवरण और तारीख लिखारह</mark> ता है.

## **र्ालान या बबल (Invoice or Bill)**

<mark>जब एक व्यापारी एक खरीदार को माल बेचता है तो वह खरीददार का नाम और खरीदार का प</mark> ता,सामान का नाम, राशि और भुगतान की परिस्थिति युक्त एक बिक्री चालान तैयार करत<mark>ा</mark> है. इसी तरह, जब व्यापारी क्रेडिट पर माल खरीदता है तब इस तरह के सामान के आपूर्तिकर्ता से एक / चालान बिल प्राप्त करता है.

#### **िनणल्स (Journals)**

एक जनेल सभी व्यावसायिक लेनदेन का एक कालानुक्रमिक क्रम में प्रवेश जो एक रिकॉर्ड है. किसीएक व्यावसायिक लेन -

देन का एक रिकॉर्ड एक जर्नल प्रविष्टि कहा जाता है. हर जर्नल प्रविष्टिसंबंधित लेन -देन के साक्ष्य, एक वाउचर दवारा समर्थित होता है.

#### **खाता (Account)**

<mark>एक खाता किसी खास संपत्ति, दायित्व, व्यय या आय को प्रभावित करने वाले लेनदेन सेसम्बं</mark> धित एक बयान है.

#### **लेजर** (Ledger)

एक लेजर सभी खातों के लिए होता है चाहे वो व्यक्तिगत (personal), असली (Real) या नाममात्र (Nominal) खाता हो.

### **पोजस्टंि (Posting)**

पोस्टिंग एक ही जगह पर सभी खातों से संबंधित लेनदेन को स्थानांतरित करने की प्रक्रिय<mark>ा है.</mark>

#### **लेखांकन अवगध (Accounting Period)**

आम तौर पर, लेखांकन अवधी एक साल का होता है. यह त्रिमासिक भी हो सकता है.

#### **शेष - पिीक्षर् (Trial Balance)**

दोहर<mark>ी प्रविष्टि प्रणाली के नियमों के अनुसार, हर डेबिट </mark>का एक इसी राशि का क्रेडिट होनी चाहिए, डेबिट शेष राशि और क्रेडिट शेष को बराबर होना चाहिए. शेष प्रशिक्षण के लिए ननम्नसलखखत का उपयोग ककया जाता है.

- खाता नाम (Account Name)
- डेबिट शेष राशि (Debit Balance)
- क्रेडिट शेष राशि (Credit Balance)

## Creating a Company in Tally (टैली में एक कंपनी बनाना ) **टैली िें एक कं पनी बनाना**

1. Tally 9 **स्टार्ट** करना।

टैली को निम्नलिखित तरीके से शुरू किया जा सकता है.

ष्क्लक कीष्जये **Start > Programs** > **Tally 9** > **Tally 9.**

**या डबल जतलक डेस्कटॉप पि बने Tally 9 आइकॉन पि.**

**िैसे ही टैली शरुु होने लिेिा एक वेलकि स्क्रीन आयेिा।**

टैली का स्क्रीन इस प्रकार से दिखेगा।

#### **2. Tally 9 से बाहि आना**

![](_page_13_Picture_187.jpeg)

#### **3. Tally 9 िें कं पनी बनाना।**

टैली समझने के लिए सबसे पहले कंपनी बनाना अतिआवश्यक है.

टैली शुरू कीष्जये और **Gateway of Tally > Company Info. > Create Company िाते हुये कं पनी बनाइये।**

**कं पनी बनाने का स्क्रीन (Company Creation** screen) इि प्रकार ददखेगा।

अब दिए गए जानकारी के अनुसार भरिये.

**Name** यह कं पनी का नाम बताता है.

**Mailing Name इसिें इंटि किके आिे आ िाइये।**

**Address कं पनी का पता भरिये.**

**Statutory Compliance for India भरिये.**

**State** अपना राज्य भररये.

**Pin Code** कं पनी का वपन कोड भररये.

**Telephone No.** टेलीफोन नंबर भररये. अगर नहीं है तो छोड दीष्जए।

**E- Mail** कं पनी का ईमेल भररये.

**Currency Symbol** इिमें **Rs. भरिये.**

**Maintain** इिमें **Accounts with Inventory सेलेतट कीजिये।**

**Financial Year From** इसमें कोई भी वितीय वर्ष भरिये. अगर आप 1-4-2013 भरते हैं तो आपका वितीय वर्ष 1 अप्रैल 2013 से 31 माचा 2014 होगा।

**Books Beginning From** इसमें कोई बदलाव मत किजिये.

**TallyVault Password** इसमें कोई बदलाव मत किजिये.

**Use Security Control** इसमें कोई बदलाव मत किजिये.

```
उदाहरण के लिए हम
शिवम् कंप्यूटर नाम का एक कंपनी बनाते हैं।
```
नीचे दिए गए स्क्रीन के अनुसार कंपनी बनाइये।

अंत में Y बटन दबा कर कम्पनी बना लिजिये. जैसे ही आप y स्वीकार करेंगे

The Gateway of Tally screen नीचे वाले स्क्रीन के अनुसार खुलेगा.

#### **4. कं पनी को बंद किना**

**Gateway of Tally > Alt + F3 > Company Info. > Shut Company**. या **Alt + F1 को एकसाथ दबाकि भी कं पनी को बंद ककया िा सकता है.**

#### **5. कं पनी िें बदलाव किना**

**Gateway of Tally > Alt + F3 > Company Info. > Alter**. लिस्ट में से कंपनी को सेलेक्ट कीजिये जिसमें आपको बदलाव करना है. इंटर किजिये. आवश्यकता के अनुसार बदलाव कीजिये और एक्सेप्ट करके बाहर निकल जाइये।

#### **6. कं पनी को लिटाना (Delete किना )**

लिस्ट में से कंपनी को सेलेक्ट कीजिये जिसको आपको डिलीट करना है. इंटर किजिये. Alt + D एकसाथ दबाइये। इंटर या Y दबाइये। बस आपका कंपनी डिलीट हो गया.

## लेखा-बही बनाना (Creating Ledger)

#### **हि ननम्नललखखत प्रश्न का लेिि इंट्री कितेहैं।**

**लशवि कंतयूटि के लेनदेन का ववविर् (Transaction Details of Shivam Computer)**

#### **1-Apr**

5,00,000 रुपये के साथ शिवम कंप्यूटर शुरू होता है। 1,00,000 रुपये के साथभारतीय स्टेट बैंक मेंएक बैंक खाता खोलता है।

- **2-Apr** 30,000 का फनीचर और 25,000 का मशीनरी खरीदा।
- **3-Apr** 2,00,000 रुपयेका िामान खरीदा।

![](_page_16_Picture_553.jpeg)

**30-Apr** 10,000 ऑकफि का ककराया और 15,000 वेतन का भुगतान करता है।

अब हम इस सवाल को बनाते हैं।

सबसे पहले हम पता करेंगे की इसमें से कौन कौन सा लेजर बनाने लायक है और लेजर किस अकाउंट के अधीन आता है।

Cash A /C पहले से ही बना होता है , इसलिए इसे बनाने की जरुरत नहीं है।

 $13$ प्रैल को मालिक दवारा 5,00,000 से बिज़नेस शुरू किया जा रहा है। इसका मतलब बिज़नेस का कैपिटल 5,00,000 रुपये है। इसीलिए हमें एक कैपिटल का लेजर बनाना होगा।

जैसे ही हम टैली खोलेंगे , नीचे वाला स्क्रीन आ जायेगा।

अकाउंट इन्फो पर हम इंटर करके आगे के स्क्रीन पर जायेंगे जो नीचे के स्क्रीन जैसा दिखेगा।

लेजर पर इंटर करने के बाद नीचे वाला थक्रीन आयेगा।

फिर इंटर करने पर लेजर बनाने का स्क्रीन आयेगा। इसी स्क्रीन में हम लेजर बनायेंगे।

अब हम कैपिटल का लेजर बनायेंगे जो की कैपिटल अकाउंट के under रहेगा। Opening Balance में हम 5,00,000 डालेंगे। स्क्रीन नीचे के स्क्रीन जैसा दिखाई देगा।

Enter या Y बटन दबाकर Accept कर लीष्जए। इसी तरह से अन्य लेजार भी बनाइये।

ऊपर दिए गए प्रश्न में निम्नलिखित लेजर बनेंगे।

![](_page_18_Picture_144.jpeg)

## स्टॉक समूह बनाना Creating Stock Groups

थटॉक िमूह (Stock Group) थटॉक में रखी हुई एक ही प्रकार के अलग-अलग वथतुओं को पहचानने में मदद करता है। उदाहरण के लिए टेलीविज़न के स्टॉक ग्रुप में अलग-अलग ब्रांड का टेलीविजन रखा जा सकता है।

टेलीववज़न (थटॉक ग्रुप)------- LG TV, SAMSUNG TV, SONY TV (थटॉक आइटम)

#### **Stock Group**

- **1. Televisions** (main stock group)
- LG TV stock group under Television
- Panasonic TV stock group under Television
- Sony TV stock group under Television

2. **Fridge** (main stock group)

- Videocon Fridge Stock Group under Fridge
- Sony Fridge Stock Group under Fridge
- Whirlpool Fridge Stock Group under Fridge

#### 3 . **Washing Machine** (main stock group)

- LG Washing Machine Stock Group under Washing Machine
- Samsung Washing Machine Stock Group under Washing Machine Sony Washing Machine – Stock Group under Washing Machine

![](_page_19_Picture_297.jpeg)

### **Stock Group बनाना**

नीचे दिए गए स्क्रीन के अनुसार स्टॉक ग्रुप बनाइये।

**Gateway of Tally > Inventory Info. > Stock Groups > Single Stock Group > Create**

टेलीववज़न को प्राइमरी के अंडर में बनाइये।

Y या एंटर दबाकर एक्सेप्ट कीजिये। टेलीववज़न का थटॉक ग्रपु बन गया।

अब LG TV को टेलीववज़न के अंडर में बनाइये।

Y या एंटर दबाकर एक्सेप्ट कीजिये। LG TV का स्टॉक ग्रुप टेलीविज़न के अंडर में बन गया। इसी प्रकार से हम पैनासोनिक और सोनी का भी स्टॉक ग्रुप टेलीविज़न के अंडर में बनायेंगे।

फ्रिज और वाशिंग मशीन को हम प्राइमरी के अंडर में बनायेंगे। ऊपर दिए गये निर्देशों के अनुसार बाकी का भी स्टॉक ग्रुप बना लेंगे।

## थटॉक श्रेणी बनाना Creating Stock Category

स्टॉक श्रेणी भी स्टॉक ग्रुप कि तरह एक सामानांतर वर्गीकरण प्रदान करता है। स्टॉक समूह की तरह, स्टॉक श्रेणियों को भी कुछ विशेष व्यवहार के आधार पर वर्गीकृत किया जाता है।

![](_page_20_Picture_331.jpeg)

ऊपर के लिस्ट में टेलीविज़न को 20 inches, 22 inches, 28 inches और 32 inches से वर्गीकृत ककया गया।

**Gateway of Tally > Inventory Info > F11 > Inventory Features > Shivam Electronics > िाने के बाद इंटि बटन प्रेस कीजिये।**

सबसे पहले गेटवे ऑफ़ टैली में जाइये। Inventory Info. को सेलेक्ट करके एंटर कीजिये।

नीचे जैसा स्क्रीन आएगा। इसमें आप देखेंगे कि स्टॉक कटेगरी हाइलाइटेड नहीं है।

स्टॉक कटेगरी को हाइलाइटेड करने के लिए F 11 बटन को प्रेस करेंगे। उसके बाद नीचे वाला थक्रीन आएगा। इिमें हम Inventory Features को िेलेक्ट करेंगे।

Inventory Feature पर एंटर करने के बाद हमें नीचे जैसा स्क्रीन आएगा। अब हम जिस कम्पनी में स्टॉक कटेगरी बनाना चाहते हैं उसे सेलेक्ट कर लेंगे। यहाँ पर हम शिवम इलेक्ट्रॉनिक्स का उदाहरण लेकर काम कर रहे हैं इसलिए शिवम इलेक्ट्रॉनिक्स को सेलेक्ट करके एंटर प्रेस करेंगे।

अब नीचे जैसा स्क्रीन आएगा। इसमे Maintain Stock Category को Yes कर देंगे। एंटर करते हुए इस स्क्रीन से बाहर आ जायेंगे।

जब आप Esc बटन प्रेि कर पुनः इन्वेंटरी इंफो थक्रीन पर आयेंगे तो थटॉक कटेगरी हाईलाइट हो जायेगा।

अब स्टॉक कटेगरी को सेलेक्ट कर एंटर प्रेस कीजिये। नीचे के स्क्रीन के जैसा स्टॉक कटेगरी बनाने का थक्रीन आ जायेगा।

नीचे स्क्रीन पर दिए गए जानकारी के अनुसार स्टॉक कटेगरी बनाइये। एंटर या Y प्रेस कर स्टॉक कटेगरी बनाइये।

इसी प्रकार से अन्य स्टॉक कटेगरी बनाइये।

## माप की इकाइयों को बनाना Creating Units of Measure

स्टॉक आइटम मुख्य रूप से मात्रा के आधार खरीदा और बेचा जाता है। मात्रा को इकाइयों दवारा मापा जाता है. इसीलिए माप कि इकाइयों को बनाना आवश्यक है. माप की इकाइयां या तो साधारण हो सकती हैंया मिश्रित। सरल इकाइयों के उदाहरण हैं: nos., metres, kilograms, pieces इत्यादि।

मिश्रित इकाइयों के उदाहरण हैं : a box of 10 pieces इत्यादि।

## Units of Measure बनाने के लिए इस प्रकार जाइये।

#### **Gateway of Tally > Inventory Info. > Units of Measure > Create**.

गेटवे ऑफ़ टैली के इन्वेंटरी थक्रीन पर एंटर करने के बाद नीचे वाला थक्रीन आएगा।

अब आप थटॉक आइटम पर जाइये।

एंटर करने के बाद नीचे का स्क्रीन आएगा। यह सिंपल यूनिट बनाने का स्क्रीन है।

नीचे दिए गए स्क्रीन के अनुसार डिटेल भरिये और एंटर प्रेस कर एक्सेप्ट कीजिये।

कंपाउंड यूनिट बनाने के लिए फिर से इन्वेंटरी इंफो में जाकर यूनिट क्रिएशन में जाइये। पैक का pk एक सिंपल यूनिट बनाइये।

बैकस्पेस प्रेस करके सिंपल या कंपाउंड में से कंपाउंड को सेलेक्ट कीजिये।

नीचे दिए गए स्क्रीन के अनुसार इनफार्मेशन भरिये।

स्कीन को एक्सेप्ट कीजिये।

इसी प्रकार से अन्य यूनिट भी बनाइये।

## थटॉक आइटम बनाना (Stock Item Creation)

### **स्टॉक आइटि**

स्टॉक आइटम वह सामान है जिसका आप निर्माण या व्यापार (खरीद-बिक्री) करते हैं। यह प्रािसमक इकाई (Primary Unit) है। थटॉक आइटम का लेखांकन मेंलेनदेन के सलए इथतेमाल ककया जाता है।

स्टॉक आइटम बनाने के लिए सबसे पहले आप स्टॉक आइटम पर जाकर एंटर कीष्जये।

नीचे जैसा स्क्रीन एक ब्लैंक स्क्रीन खुलेगा।

नीचे दी गई जानकारी के अनुसार इनफार्मेशन भरिये।

एंटर करके एक्सेप्ट कीजिये। आपका एक थटॉक आइटम LG 20 INCHES TV का बन गया। चूकि LG 20 INCHES TV आइटम LG TV के अंडर आता है इसीलिए इसको इस तरह से बनाया गया है।

इसी प्रकार से अन्य स्टॉक आइटम भी बनाइये।

## **VOUCHERS IN TALLY ERP 9**

लेखा वाउचर वितीय लेन - देन का विवरण युक्त दस्तावेज है। टैली ERP 9 में मुख्य रूप से ननम्नसलखखत वाउचर का उपयोग ककया जाता है।

कॉन्ट्रा वाउचर - Contra Voucher (F4)

 $\bullet$ 

- भुगतान वाउचर Payment Voucher (F5)
- रिीद वाउचर Receipt Voucher (F6)
- जनाल वाउचर Journal Voucher (F7)
- ब्रबक्री वाउचर / चालान Sales Voucher /Invoice (F8)
- क्रे डडट नोट वाउचर Credit Note Voucher (CTRL+ F8)
- खरीद वाउचर Purchase Voucher (F9)
- डेब्रबट नोट वाउचर Debit Note Voucher (CTRL+ F9)
- रिवर्सिंग जर्नल्स Reversing Journals (F10)
- मेमो वाउचर Memo voucher (CTRL+ F10)

इसके अलावे भी कुछ वाउचर हम आवश्यकतानुसार अपनी तरफ से बना सकते है।

लेखांकन (Accounting) के नियम के अनुसार,

कॉन्ट्रा वाउचर में सिर्फ उसी लेनदेन (transaction) का जिक्र किया जाता है जिसमें कैश अकाउंट और बैंक अकाउंट शामिल होता है। जैसे:

कैश एकाउंट से बैंक एकाउंट बैंक एकाउंट से कैश एकाउंट बैंक एकाउंट से बैंक एकाउंट

**भुितान वाउर्ि :** इसमें उन भुगतानों का जिक्र होता है जिसका हम बैंक या कैश के दवारा करते हैं।

**िसीद वाउर्ि :** इसका उपयोग कैश या बैंक एकाउंट में प्राप्ति को रिकॉर्ड करने के लिए होता है।

**िनणल वाउर्ि** : इसका उपयोग दो लेजर के बीच में एडजस्टमेंट के लिए किया जाता है।

**बबक्री वाउर्ि / र्ालान**

इसका उपयोग सभी कैश या क्रेडिट बिक्री के लिए किया जाता है।

#### **क्रे डडट नोट वाउर्ि**

इसका उपयोग विक्रय वापसी (sales return ) में किया जाता है। जब बिका हुआ माल वापस आता है तो हम खरीददार /कस्टमर को क्रेडिट नोट देते हैं। बिज़नेस में वापस किये हुए माल के बदले में कैश भुगतान बहुत ही कम होता है।

#### **खरीद वाउचर**

इसका उपयोग खरीद से संबंधित (कैश या क्रेडिट) सभी प्रकार में किया जाता है।

**डेबबट नोट वाउर्ि**

इसका उपयोग क्रय वापसी (purchase return) में किया जाता है।

अब हम वाउचर एंट्री का उपयोग नीचे के उदाहरण के सलए करेंगे।

**लशवि कंतयूटि केलेनदेन का ववविर् (Transaction Details of Shivam Computer)**

#### **1-Apr**

 $10,00,000$  रुपये के साथ शिवम कंप्यूटर शुरू होता है। उसी दिन 100000

िेभारतीय थटेट बैंक मेंएक बैंक खाता खोलता है।

#### **2-Apr**

30,000 का फनीचर और 25,000 का मशीनरी खरीदा।

#### **3-Apr**

 $2,00,000$  रुपये का सामान खरीदा।

#### **4-Apr**

25,000 रुपयेका िामान बेचा।

#### **5-Apr**

 $50,000$  रुपये के साथ IDBI बैंक में एक बैंक खाता खोलता है।

#### **6-Apr**

25,000 का सामान Micro Computer से खरीदता है।

#### **7-Apr**

 $33,000$  का सामान Rajesh को बेचता है।

#### **8-Apr**

25,000 का कंप्यूटर अपने व्यवसाय के लिए खरीदता हैऔर SBI चेक के दवारा भुगतान करता है।

#### **9-Apr**

20,000 रुपयेका भुगतान Micro Computer को IDBI चेक द्वारा करता है।

#### **10-Apr**

32,500 रुपयेनगद राजेश देता है। राजेश को 500 रुपयेका छूट देता है।

#### **11-Apr**

50,000 का सामान Computer World से उधार में खरीदता है।

#### **12-Apr**

30,000 का सामान Rajendra को उधार में बेचता है।

#### **13-Apr**

5,000 का सामान Computer World को वापस करता है और SBI चेक दवारा उसका बचा बकाया देता है।

#### **14-Apr**

15,000 का िामान Micro Computer िेखरीदकर Raj Computer को 16,500 मेंबेचता है।

#### **15-Apr**

500 का सामान Raj Computers वापस करता है जिसे Micro Computer को वापस कर दिया जाता है।

#### **16-Apr**

25,000 SBI मेंऔर 10,000 IDBI मेंजमा करता है।

#### **17-Apr**

 $10,000$  का सामान खरीदता है।

#### **18-Apr**

 $6,000$  का सामान Digital Computer को नगद में बेचता है।

#### **19-Apr**

14,500 का चेक Raj Computers देता है जिसे IDBI बैंक में जमा किया जाता है।

#### **20-Apr**

 $10,000$  का सामान नगद खरीदकर  $11,500$  नगद में बेचता है।

#### **21-Apr**

 $5,000$  IDBI बैंक से मालिक के खुद के उपयोग के लिए निकालता है।

#### **22-Apr**

10,000 Micro Computer को SBI चेक द्वारा भुगतान करता है।

#### **23-Apr**

5,000 का Printer ऑफिस उपयोग के लिए खरीदता है।

### **24-Apr**

20,000 का सामान Micro Computer से खरीदता है 15,000 का नगद भूगतान करता है।

#### **25-Apr**

1,000 का Telephone Bill IDBI चेक द्वारा भुगतान करता है।

#### **26-Apr**

1,500 जा Electricity Bill का भुगतान SBI चेक द्वारा करता है।

#### **27-Apr**

 $25,000$  का सामान बेचता है।

#### **28-Apr**

 $45,000$  का सामान Ranjan Infotech से खरीदता है और उसे 25,000 देता है।

#### **29-Apr**

 $27,000$  का सामान Infotech Computer को बेचता है.

#### **30-Apr**

 $10,000$  ऑफिस का किराया और  $15,000$  वेतन का भूगतान करता है।

वाउचर एंट्री

#### **1-Apr**

 $10,00,000$  रुपये के साथ शिवम कंप्यूटर शुरू होता है। उसी दिन 100000 िेभारतीय थटेट बैंक मेंएक बैंक खाता खोलता है।

#### **2-Apr**

30,000 का फनीचर और 25,000 का मशीनरी खरीदा।

#### **3-Apr**

 $2,00,000$  रुपये का सामान खरीदा।

#### **4-Apr**

25,000 रुपयेका िामान बेचा।

#### **5-Apr**

 $50,000$  रुपये के साथ IDBI बैंक में एक बैंक खाता खोलता है।

#### **6-Apr**

25,000 का िामान Micro Computer िेखरीदता है।

#### **7-Apr**

33,000 का सामान Rajesh को बेचता है।

#### **8-Apr**

25,000 का कंप्यूटर अपने व्यवसाय के लिए खरीदता हैऔर SBI चेक के दवारा भुगतान करता है।

#### **9-Apr**

20,000 रुपयेका भुगतान Micro Computer को IDBI चेक द्वारा करता है।

#### **10-Apr**

32,500 रुपयेनगद राजेश देता है। राजेश को 500 रुपयेका छूट देता है।

#### **11-Apr**

50,000 का सामान Computer World से उधार में खरीदता है।

#### **12-Apr**

30,000 का सामान Rajendra को उधार में बेचता है।

#### **13-Apr**

5,000 का सामान Computer World को वापस करता है और SBI चेक दवारा उसका बचा बकाया देता है।

#### **14-Apr**

15,000 का िामान Micro Computer िेखरीदकर Raj Computer को 16,500 मेंबेचता है।

#### **15-Apr**

500 का सामान Raj Computers वापस करता है जिसे Micro Computer को वापस कर दिया जाता है।

#### **16-Apr**

25,000 SBI मेंऔर 10,000 IDBI मेंजमा करता है।

#### **17-Apr**

 $10,000$  का सामान खरीदता है।

#### **18-Apr**

6,000 का सामान Digital Computer को नगद में बेचता है।

#### **19-Apr**

14,500 का चेक Raj Computers देता है जिसे IDBI बैंक में जमा किया जाता है।

#### **20-Apr**

 $10,000$  का सामान नगद खरीदकर  $11,500$  नगद में बेचता है।

#### **21-Apr**

5,000 IDBI बैंक से मालिक के खुद के उपयोग के लिए निकालता है।

#### **22-Apr**

10,000 Micro Computer को SBI चेक द्वारा भुगतान करता है।

#### **23-Apr**

5,000 का Printer ऑफिस उपयोग के लिए खरीदता है।

#### **24-Apr**

20,000 का सामान Micro Computer से खरीदता है 15,000 का नगद भूगतान करता है।

#### **25-Apr**

1,000 का Telephone Bill IDBI चेक द्वारा भुगतान करता है।

#### **26-Apr**

1,500 जा Electricity Bill का भुगतान SBI चेक द्वारा करता है।

#### **27-Apr**

 $25,000$  का सामान बेचता है।

#### **28-Apr**

 $45,000$  का सामान Ranjan Infotech से खरीदता है और उसे 25,000 देता है।

#### **29-Apr**

 $27,000$  का सामान Infotech Computer को बेचता है.

#### **30-Apr**

 $10,000$  ऑफिस का किराया और  $15,000$  वेतन का भृगतान करता है।

## गोदाम बनाना [Creating Godown](http://tallyerp9inhindi.blogspot.in/2013/11/creating-godown.html)

गोदाम एक ऐसी जगह है जहाँ पर स्टॉक आइटम को संग्रहित कर रखा जाता है।

#### **िोदाि बनाना (Creating Godown)**

सबसे पहले गेटवे ऑफ़ टैली स्क्रीन पर जाइये। इन्वेंटरी इंफो को सेलेक्ट कीजिये। इन्वेंट्री इंफो पर एंटर करने के बाद नीचे का थक्रीन आयेगा ष्जिमें गोडाउन ददखाई नहीं देगा।

F 11 को प्रेस कीजिये। नीचे का स्क्रीन खुलेगा। इसमें आप इन्वेंटरी फीचर को सेलेक्ट कीजिये।

```
इन्वेंटरी फीचर को एंटर करने के बाद नीचे का थक्रीन आएगा। इिमें आप MAINTAIN 
MULTIPLE GODOWNS को YES कीष्जये।
एंटर करते जाइये। नीचे का थक्रीन आएगा।
एंटर करके एक्सेप्ट कीज़िये।
आप पनः कंपनी फीचर स्क्रीन पर आ जायेंगे। ESC बटन प्रेस कर इन्वेंटरी इंफो स्क्रीन पर वापस
आइये। अब आप देखेंगे कि यहाँ पर GODOWN दिख रहा है।
```
GODOWN को िेलेक्ट कीष्जये। एंटर कीष्जये। सिंगल गोडाउन के क्रिएट पर एंटर कीजिये। नीचे का स्क्रीन आयेगा।

अब दिये गए स्क्रीन के अनुसार डिटेल्स भरिये। अंत में एंटर करके एक्सेप्ट कीजिये। इसी प्रकार से अन्य गोडाउन बनाइये। िन्यवाद।

मेरी वेबसाइट पर मेरे youtube चेनल की लिंक है तथा मेरे चेनल को आप सब्सक्राइब करे आपको में मेरे चेनल के माध्यम से आपको जानकारी मिलती रहेगी।

![](_page_30_Picture_4.jpeg)